2022학년도 여름학기

## 대학원 학위청구 외국어시험(영어) 대체강좌 수강생 모집

 부산대학교 학사운영규정 제48조에 따라 대학원(일반, 전문, 특수) 학위청구 외국어시험(영어) 대체강좌를 개설하오니, 수강을 희망하는 대학원생들은 기간 내에 신청하시기 바랍니다.

#### 1. 강의일정

가. 강의기간 : 2022. 7. 4.(월) ~ 8. 9.(화)

나. 강의시간

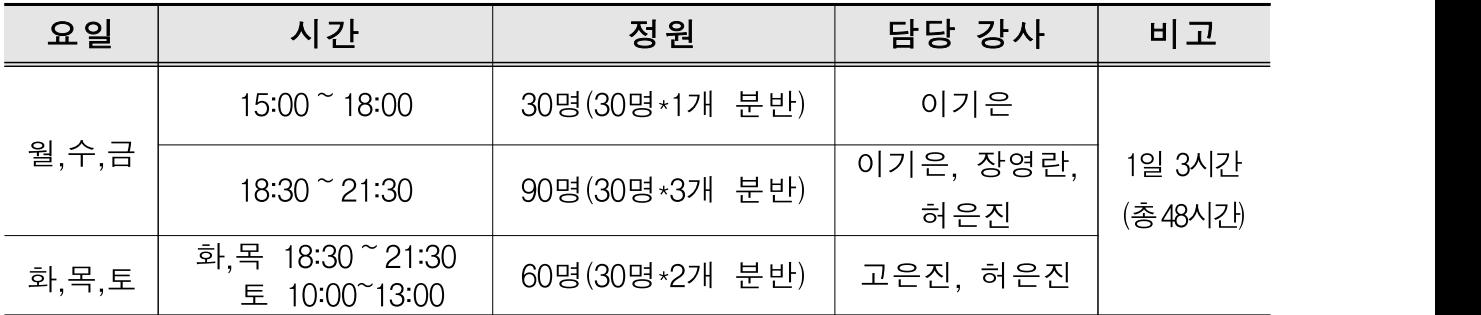

다. 운영방법 : 대면수업

- 2. 수강신청
	- 가. 수강대상 : 대학원 석․박사 과정 재학생, 휴학생 및 수료생
		- \* 본 대체강좌로 학위청구 외국어시험 면제 가능 여부는 학과 사무실로 문의 바람 (경영학과 대학원 석․박사 과정 수강대상의 경우 학과 사무실로 반드시 문의)
	-
	- 나. 수강인원 : 180명(6개 분반, 분반별 정원 30명) 다. 신청기간 : 2022. 6. 13.(월) 〜 2022. 6. 24.(금) ※ 선착순 마감
		- 1차 : 2022. 6. 13. (월) ~ 6. 18. (토). 각 과정 수료학점의 1/2 이상 이수자
		- 2차 : 2022. 6. 19.(일) ~ 6. 24.(금), 각 과정 전 학년
		- ※ 6. 13.(월) 09:00부터 신청 가능
	- ※ 1차 신청기간 중 선착순 마감될 경우, 2차 신청대상자 신청 불가
	- 라. 신청방법 ※ [별첨1]의 수강신청 방법 참고
		- ㅇ 언어교육원 홈페이지(<u>https://lei.pusan.ac.kr</u>)<br>- 학번으로 로그인 → 외국어교육 → 수강신청 → 대학원학위청구대체강좌

3. 수강료 : 200,000원(교재비 포함) \* 결제방법 : 신용카드 결제, 가상계좌 발급․이체

4. 환불 기준

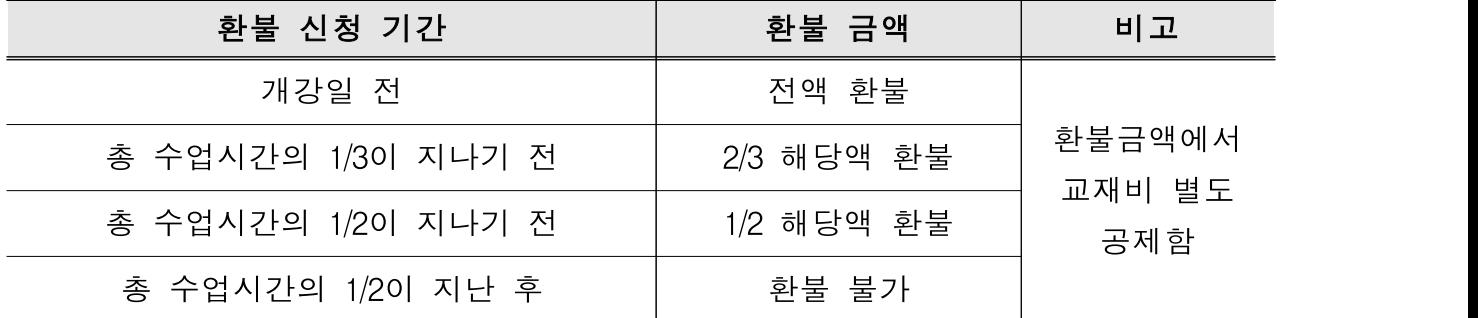

※ 최소인원 미충족으로 폐강 시 전액 환불되며, 환불처리는 1주일 이상 소요됨

#### 5. 이수기준 및 확인

#### 가. 이수기준 ※ 두 가지 모두 충족해야 이수됨

- 총 수업일수의 2/3 이상 출석
- 출석(20%), 과제(30%), 시험(50%)을 합쳐서 70점 이상

#### 나. 이수 확인

- 개별 문자 발송
- 학과에 이수자 명단 공문 발송
- 언어교육워 홈페이지-마이페이지-수강정보관리에서 확인

# 6. 대학원 학위청구 외국어시험 면제(대체강좌 이수자에 한함)<br>-<br>- 가. 대체강좌 이수 학기

- - 봄, 여름학기 : 해당연도 2학기(9월) 시험부터 면제 신청 가능
	- 가을, 겨울학기 : 다음연도 1학기(3월) 시험부터 면제 신청 가능
- 나. 대학원 학위청구 외국어시험 면제 신청 방법(①→②)<br>-<br>- ① 학위청구 자격시험 신청 응시할 필요 없음
	- (학생지원시스템 홈페이지 https://onestop.pusan.ac.kr) ② 학과에 면제신청서 제출
	-

※ ①, ② 모두 신청해야 면제됨(면제신청 기간이 지날 경우, 다음 학기에 면제신청 가능)

8. 문의 : 언어교육원(NC백화점 7층) 715호 행정실 (☏ 051-510-3301~2)

《대학원 학위청구 외국어시험 대체강좌 수강신청 및 결제 방법》

- □ 수강신청 전 확인사항
	- ① 연락처(휴대폰)가 변경되었을 경우 문자 수신이 안됨 → 학생지원시스템에서 수정 후 수강신청
	- ② 팝업창 차단 설정 확인(팝업창 차단 설정 시 결제창 미생성으로 수강신청 불가)<br>→ [도구] [팝업차단] [팝업차단 사용 안 함] 설정
	- ※ 결제창 미생성으로 정상적인 수강신청이 안될 경우 수강취소하고 다시 수강신청 해야함

### □ 수강신청 시 유의사항

① 로그인을 해야만 수강신청 가능함

#### ※ 학번/비밀번호(학생지원시스템 비밀번호)로 언어교육원 홈페이지 로그인

② 개인정보활용 동의를 반드시 승인해야만 수강신청이 가능함

## □ 수강신청 방법

# 1. 로그인 - 외국어교육 - 수강신청 - 외국어특별과정(졸업인증관련 교과목)<br>- 대학원학위청구대체강좌 - 분반 확인 후 [신청] 클릭

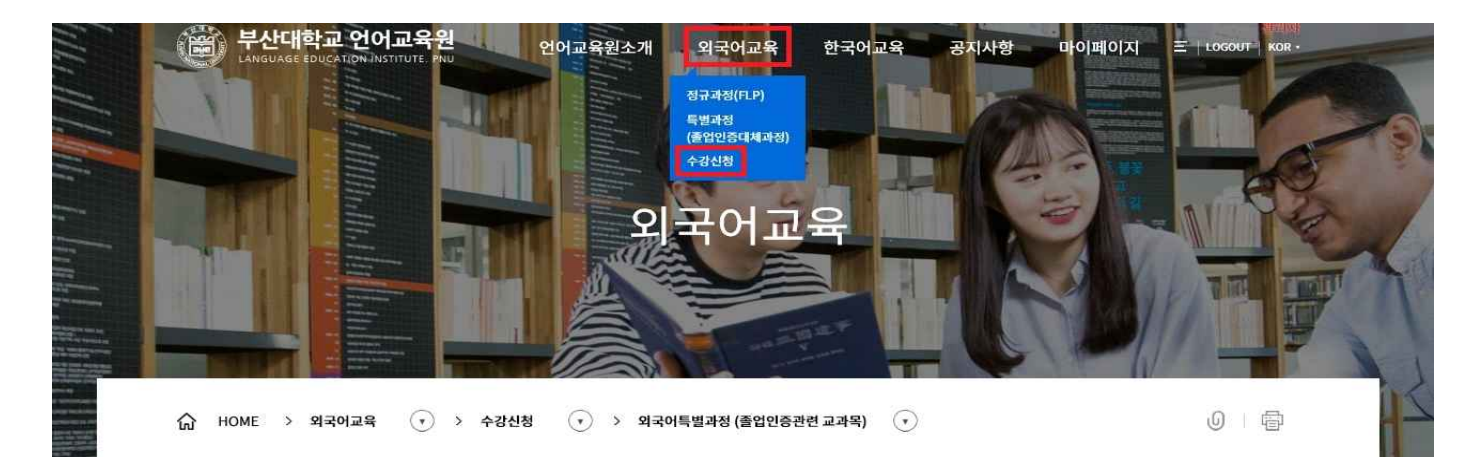

#### 외국어특별과정 (졸업인증관련 교과목)

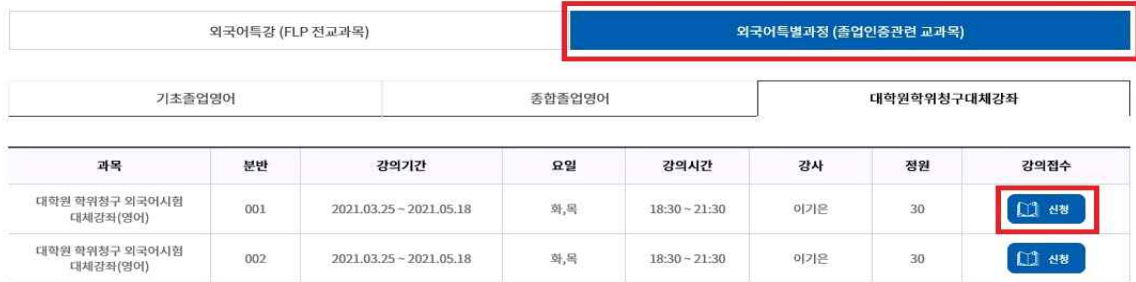

2. 강좌확인(과목, 기간, 시간, 수강료 등) - 인적사항 확인(이름, 연락처, 계좌정보 등) - [신청] 클릭 ※ 계좌정보 : 수강 취소할 경우 환불 받을 계좌 정보 입력 (예금주, 은행명, 계좌번호, 관계, 연락처)

 $\bigcap$  HOME > 외국어교육 ( $\cdot$ ) > 수강신청 ( $\cdot$ ) > 외국어특별과정 (졸업인증관련 교과목) ( $\cdot$ )

## 외국어특별과정 (졸업인증관련 교과목)

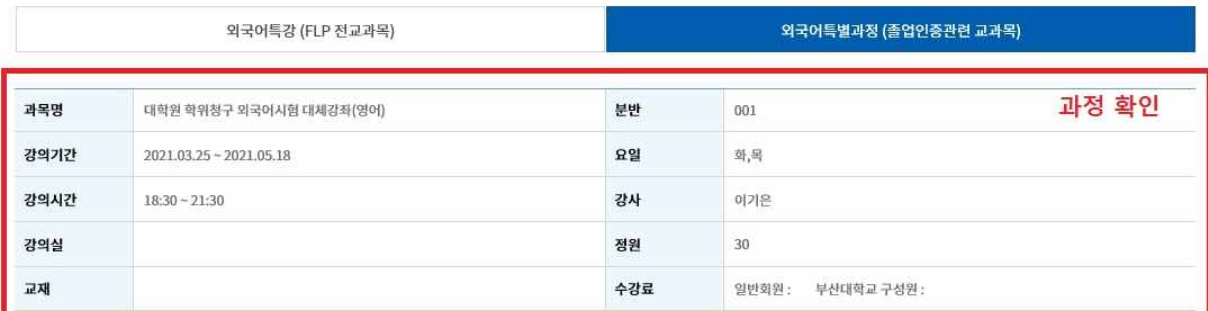

■ 환불계좌정보 성명 연락처 010 인적사항 확인 - 성명, 이메일, 은행, ⊙ 본인계좌 ○ 타인계좌 이메일 foresta39@pusan.ac.kr 환불가능계좌 예금주, 계좌번호, 연락처 등 산업은행 예금주 은행 계좌번호 11111111 관계 본인 연락처 010-0000-0000 **◎ 신청 ◎ 취소** 

 3. 수강신청 확인 후, 결제 방법을 선택 (신용카드 또는 무통장입금(가상계좌) 중 택 1) ※ 결제방식 선택 후 아래와 같이 결재를 위한 소프트웨어 설치가 필요할 수도 있음

 $\widehat{G}$  HOME > 외국어교육  $\widehat{(\cdot)}$  > 수강신청  $\widehat{(\cdot)}$  > 외국어특별과정(졸업인증관련 교과목)  $\widehat{(\cdot)}$ 

## 외국어특별과정 (졸업인증관련 교과목)

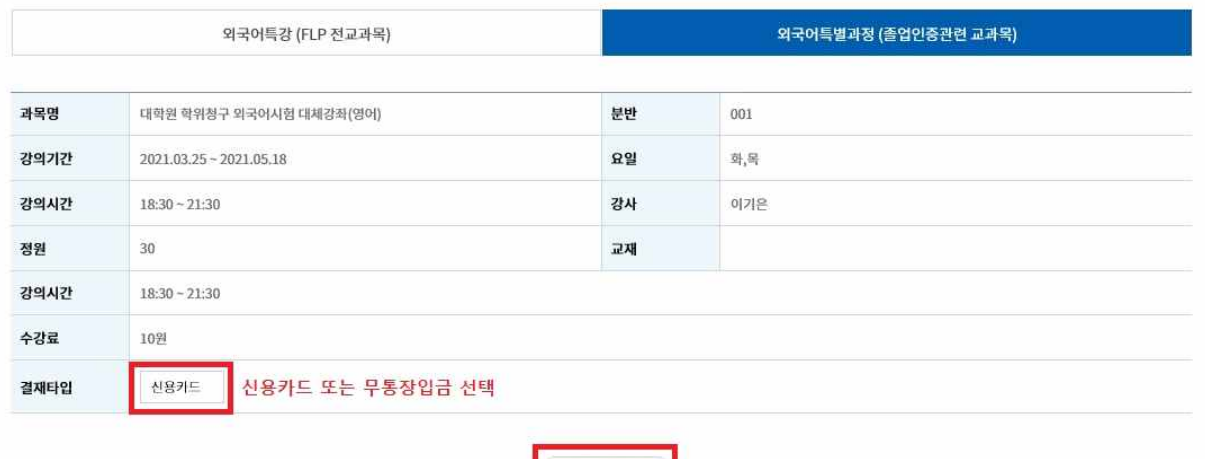

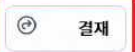

 $0$  |  $\oplus$ 

 $0$  |  $\oplus$ 

4. 신용카드 결제

① 약관동의 후 [다음] 클릭

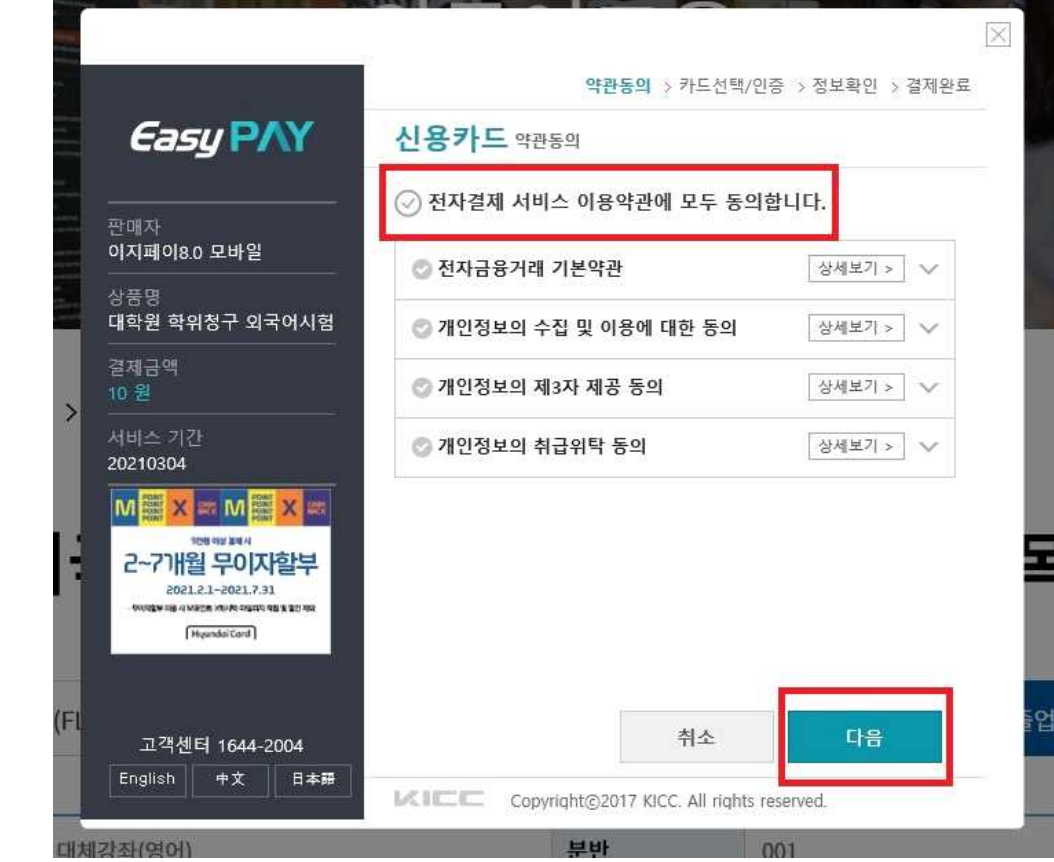

## ② 상품명, 금액 확인 후, 결제할 카드 선택하고 [다음] 클릭하여 결제

이 사이트 시간 시간 시간 시간 시간이 있는 것이 아니라 이 사이트 시간이 있다. 이 사이트 시간이 있는 것이 있는 것이 있다.

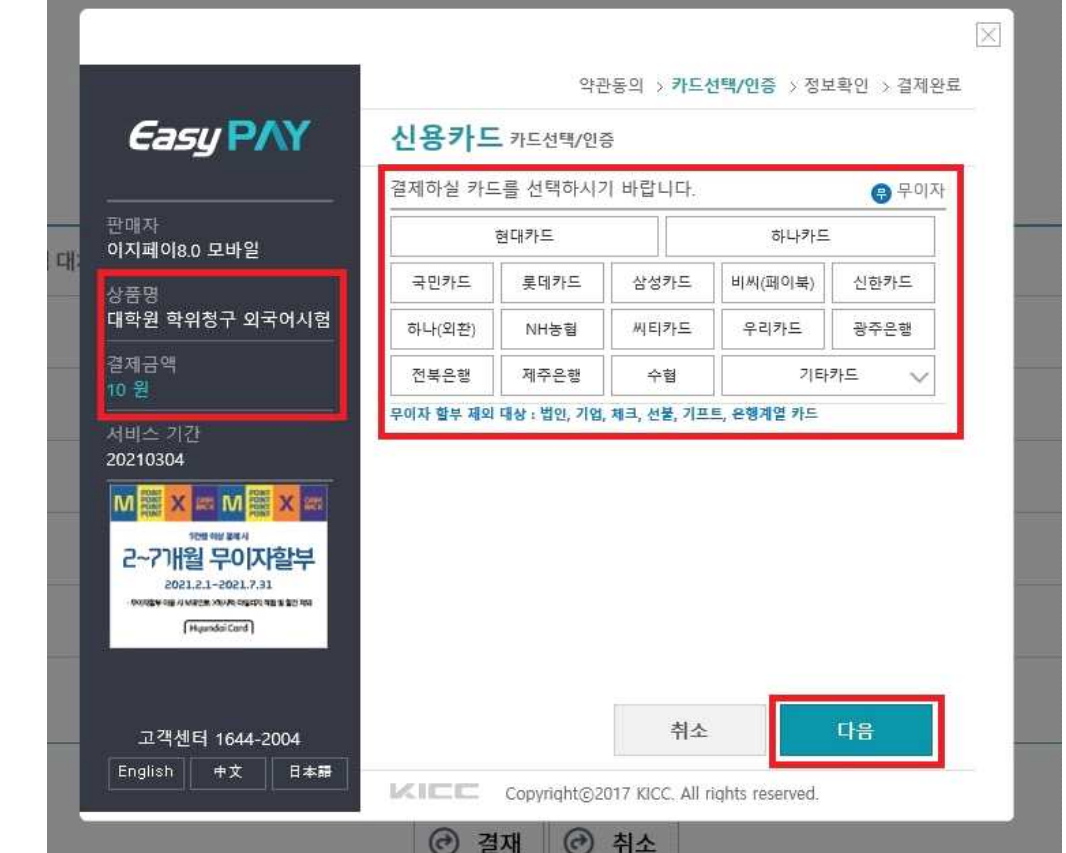

5. 가상계좌 결제

① 약관동의 후 [다음] 클릭

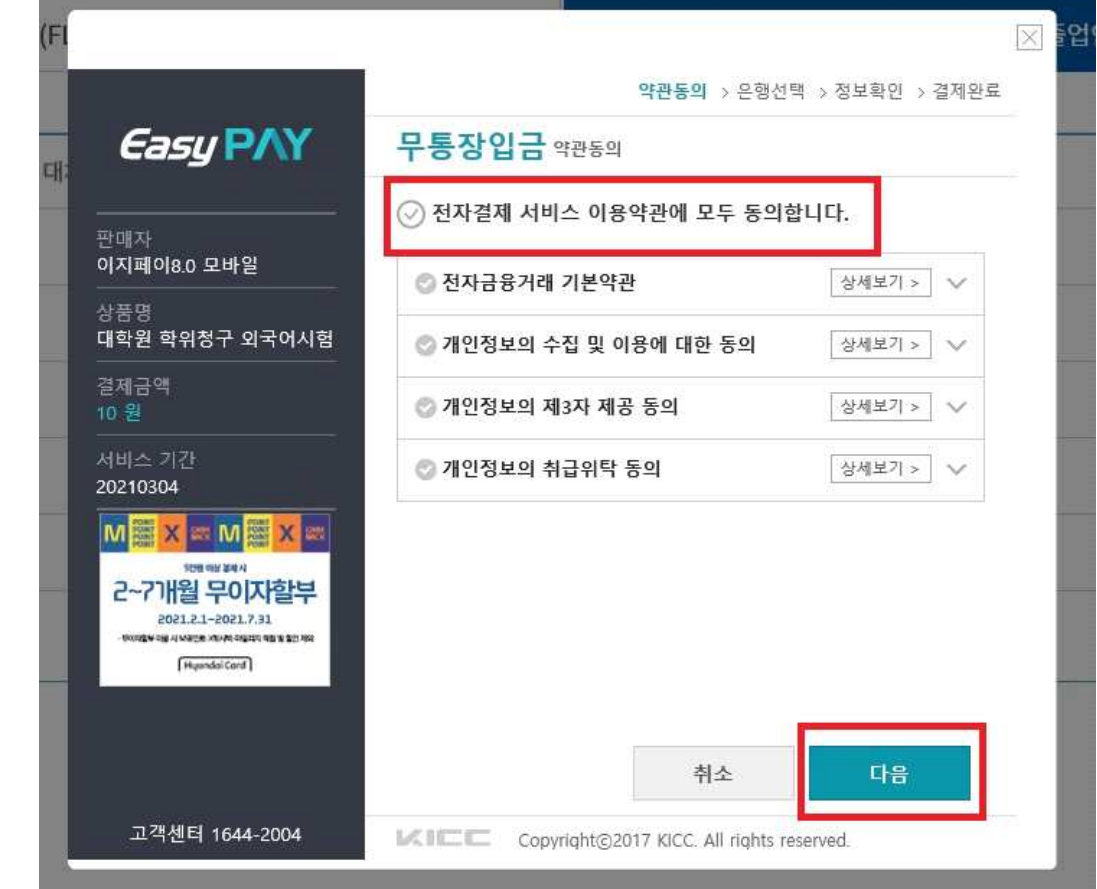

### ② 상품명, 금액 확인 후, 입금할 은행명 선택하고 [다음] 클릭

and the state of the

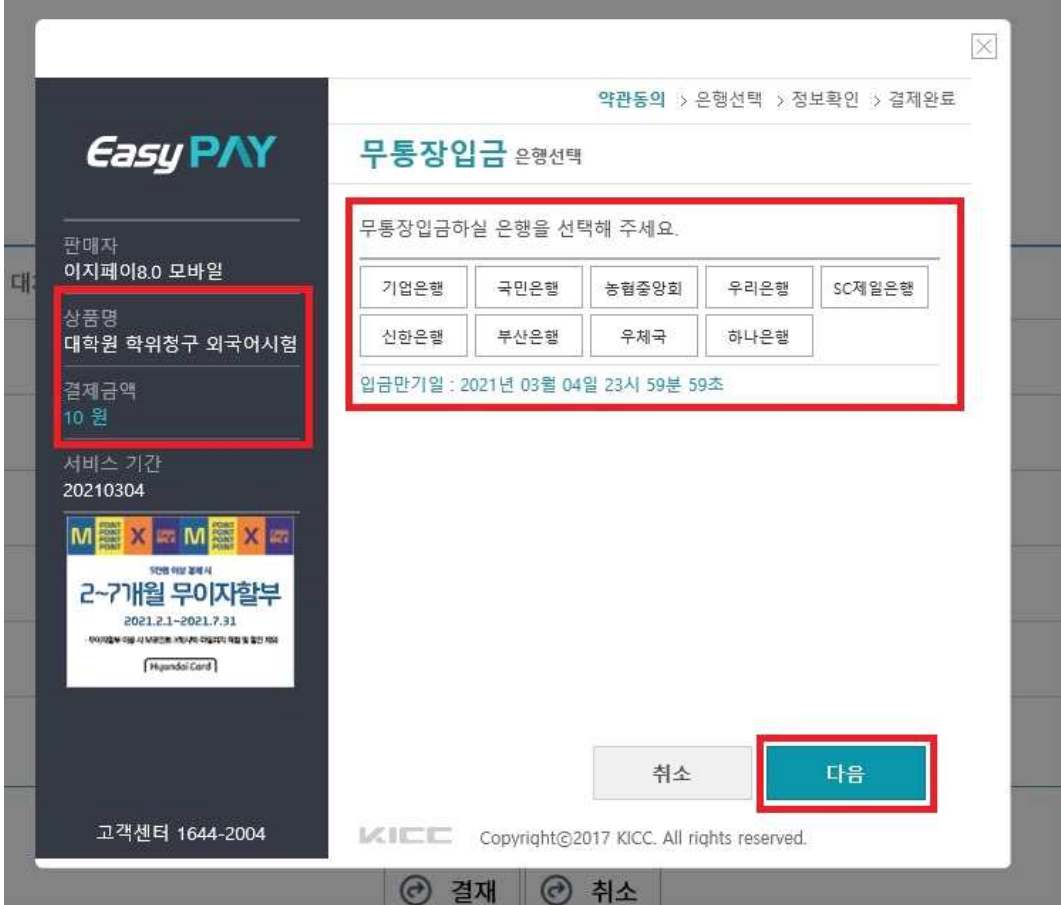

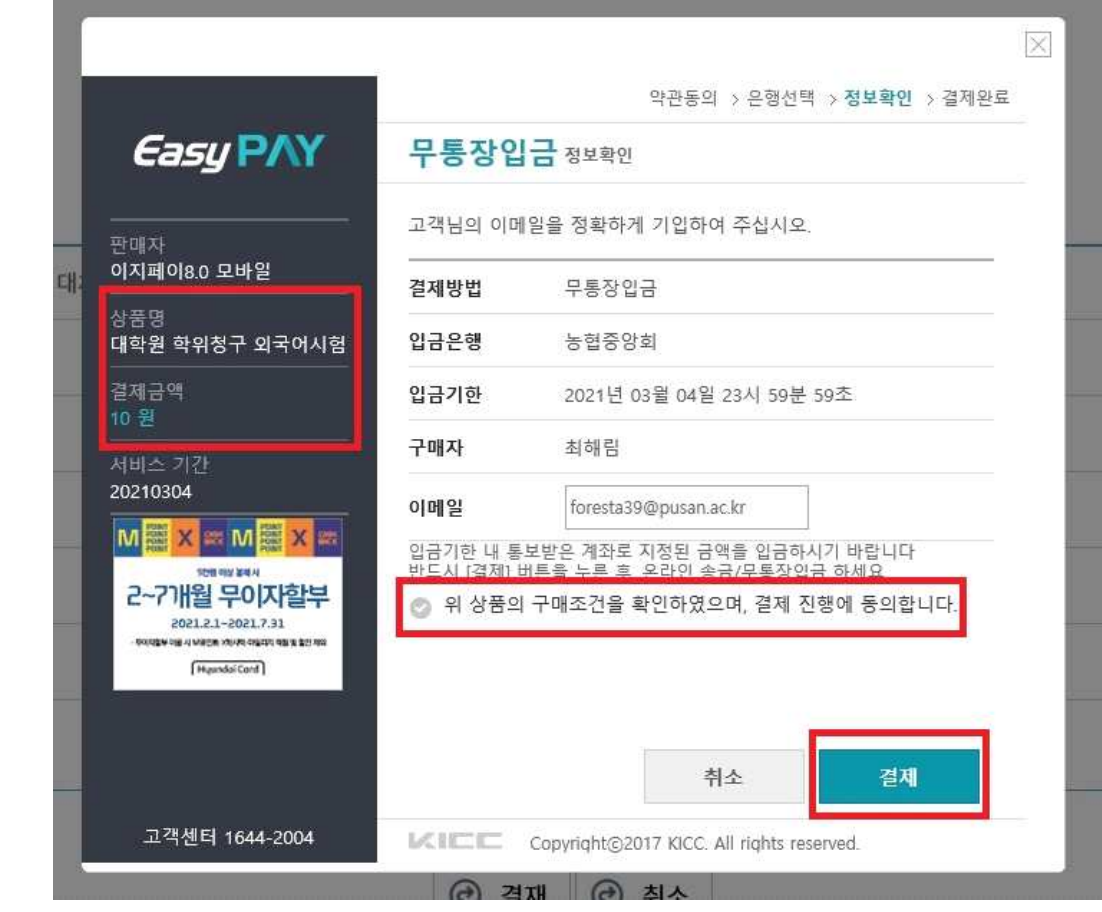

#### ④ 가상계좌 확인 방법 : 마이페이지- 수강정보관리- 대학원학위청구대체강좌

001

대체강좌(영어)

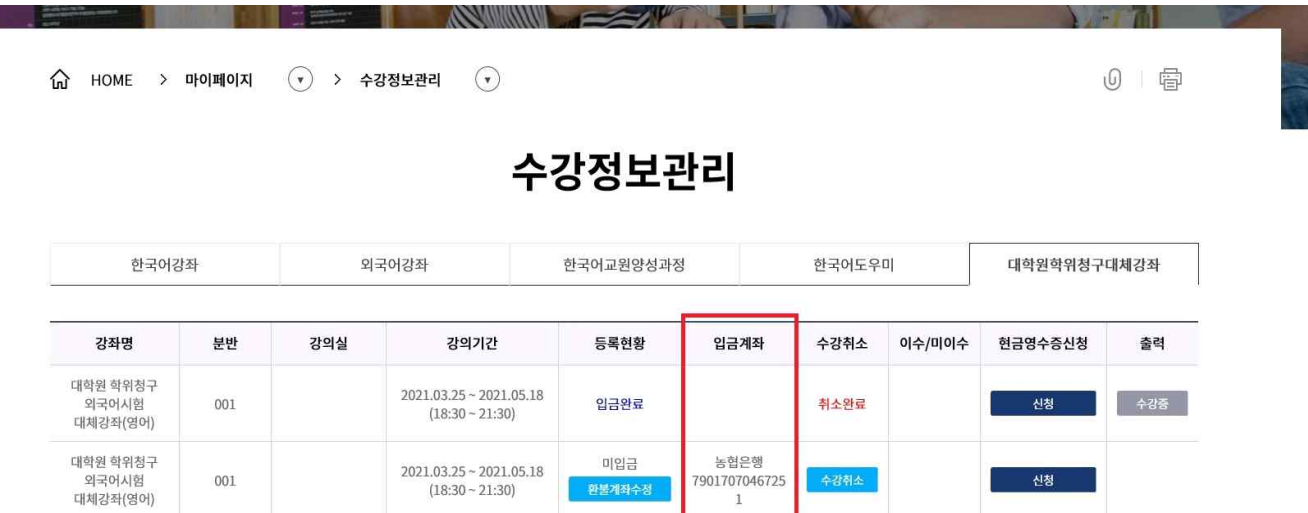

환불계좌수정

신청

수강취소